Методическая пособия Использование 3D ручки во внеурочной деятельности

## Аннотация

Данные методические рекомендации могут использовать учителя информатики, педагоги дополнительного обучения, родители которые желают изучать 3D-моделирование.

Составитель: Исаков Геннадий Афанасьевич

# **Содержание**

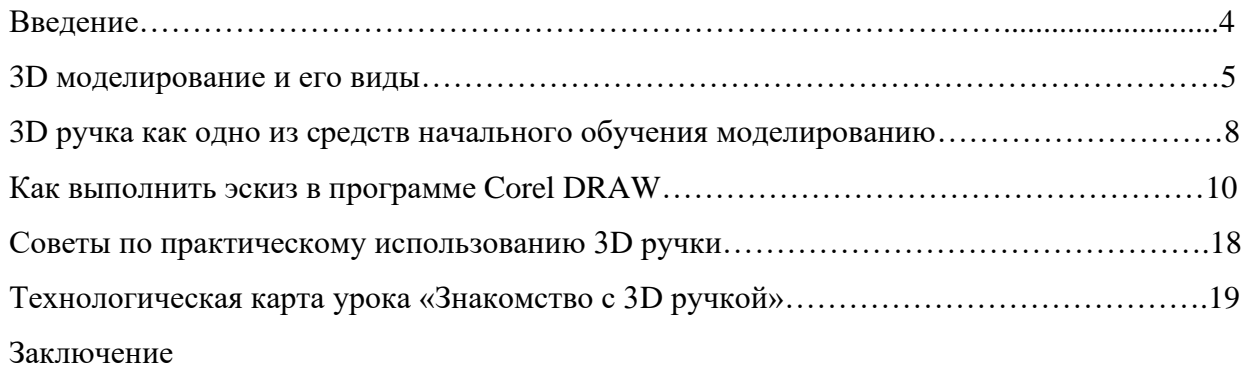

Список использованной литературы

#### **ВВЕДЕНИЕ**

Использование трехмерных («объемных» или 3D) моделей предметов реального мира – это важное средство для передачи информации, которое может существенно повысить эффективность обучения, а также служить отличной иллюстрацией при проведении докладов, презентаций, рекламных кампаний. Трехмерные модели – обязательный элемент проектирования современных транспортных средств, архитектурных сооружений, интерьеров. Одно из интересных применений компьютерной 3D-графики.

3D-моделирование дает возможность изучить приемы создания компьютерных трехмерных моделей в программе Компас - 3D .

Актуальность изучения 3D-технологий обусловлена практически повсеместным использованием трехмерной графики в различных отраслях и сферах деятельности, знание которой становится все более необходимым для полноценного развития личности. С внедрением нового оборудования в школы у учащихся появилась возможность окунуться в волшебный мир 3D.

Использование 3D-печати открывает быстрый путь к моделированию. Учащиеся могут разрабатывать 3D-детали, печатать, тестировать и оценивать их. Если детали не получаются, то попробовать еще раз. Применение 3D-технологий неизбежно ведет к увеличению доли инноваций в школьных проектах.

Школьники вовлекаются в процесс разработки, производства деталей.

Однажды нарисовав свою модель в компьютерной программе Corel DRAW, напечатав ее на 3D-ручке, они будут печатать на 3D-ручке еще и еще. 3D-печать может применяться не только на занятиях по дизайну и технологиям. Самые разные художественные формы (скульптуры, игрушки, фигуры) могут быть напечатаны на 3Dручке.

В значительной степени положительные стороны применения печати на 3D-ручках – увидеть собственными глазами эту технологию в действии.

Целесообразность изучения определяется быстрым внедрением цифровой техники в повседневную жизнь и переходом к новым технологиям обработки информации. Учащиеся получают начальные навыки трехмерного моделирования, которые повышают их подготовленность к жизни в современном мире.

Цель данной работы является: раскрыть особенности использования 3D ручки во внеурочной деятельности.

Задачи:

- Раскрыть представление об основных инструментах программного обеспечения для 3D-моделирования;
- Создавать простые трёхмерные модели и моделировать их с помощью 3Dручки;
- Разработать технологическую карту на тему «Знакомство 3D ручкой»;
- Составить советы по практическому использованию 3D ручки.

## **3D-МОДЕЛИРОВАНИЕ И ЕГО ВИДЫ.**

**Полигональное моделирование** – это вид 3D-моделирования, который появился в то время, когда для определения местонахождения точки необходимо было вручную вводить ее координаты по осям X, Y, Z. Если три точки координат задать как вершины и соединить их ребрами, то получится треугольник, который в 3D-моделировании называют полигоном.

Полигон с тремя вершинами называется триангулированным полигоном, с четырьмя вершинами – квадриангулированным полигоном. Если посмотреть на модели, созданные с помощью полигонов, то можно заметить, что большинство из них созданы именно полигонами с четырьмя и тремя вершинами. Каждый полигон может иметь собственную текстуру и цвет, а объединив несколько полигонов можно получить модель любого объекта. Соединенные между собой полигоны образуют полигональную сетку или полигональный объект.

Для того, чтобы края модели не имели граненого вида, необходимо, чтобы полигоны были малого размера, а поверхность объекта состояла из маленьких плоскостей. Если предполагается точное моделирование объекта (высокополигональное моделирование), либо в дальнейшем увеличение его изображения, то необходимо строить модель с большим количеством полигонов, хотя, если на модель объекта смотреть издали без приближения, достаточно будет небольшого количества полигонов. Такие модели будут называться высокополигональными и низкополигональными соответственно.

Несмотря на то, что полигональное моделирование используется довольно таки часто, особенно в создании трехмерных компьютерных игр реального времени, *в*  последнее время наблюдается переход от моделирования полигонов к работе со сплайнами (сплайновое моделирование).

**Сплайновое моделирование** – это вид 3D-моделирования, при котором модель создается при помощи сплайнов (Сплайн – от англ. spline – гибкое лекало, в  $3D - 3T0$ трехмерная кривая). Линии сплайнов задаются трехмерным набором контрольных точек в пространстве, которые и определяют гладкость кривой. Все сплайны сводятся к сплайновому каркасу, на основе которого уже будет создаваться огибающая трехмерная геометрическая поверхность.

Кроме того, в сплайновом моделировании используются *сплайновые примитивы* (параметрические объекты, используемые для моделирования объекта).

#### **Базовыми сплайновыми примитивами являются (рис.1.):**

- 1. Линия (Line);
- 2. Дуга (Arc);
- 3. Спираль (Helix).
- 4. Окружность Circle (Circle);
- 5. Кольцо (Donut);
- 6. Эллипс (Ellipse);
- 7. Прямоугольник (Rectangle);
- 8. Многоугольник (NGon);
- 9. Многоугольник в виде звезды (Star);
- 10. Сечение (Section);
- 11. Сплайновый текст (Text).

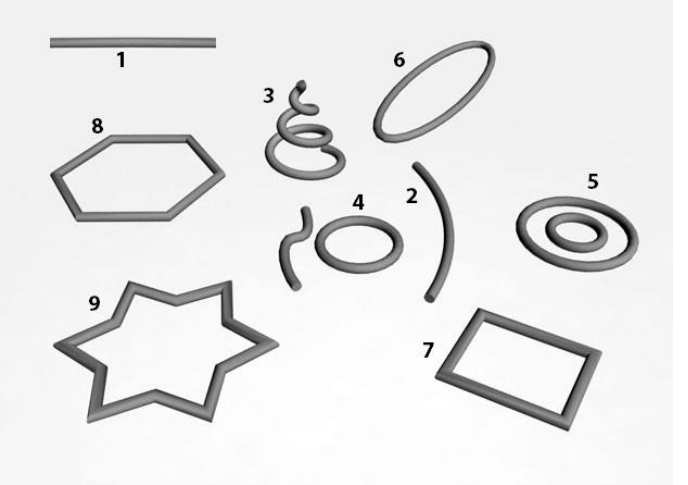

Рис. 1. *Базовые сплайновые примитивы.*

В различных программах, позволяющих работать со сплайнами, есть и другие более сложные сплайновые объекты. Преимущество сплайновых объектов в том, что они обладают гибкими настройками и всегда можно вернуться к изменению их формы.

Сплайновое моделирование (рис.2)– более точное, и при масштабировании (приближении) качество объекта не меняется. При сплайновом моделировании форма кувшина описывается множеством кривых по экватору шара. Поверхность, построенную с помощью сплайнов можно масштабировать и изготавливать с такой точностью, которая необходима и которую, можно задать на этапе прототипирования.

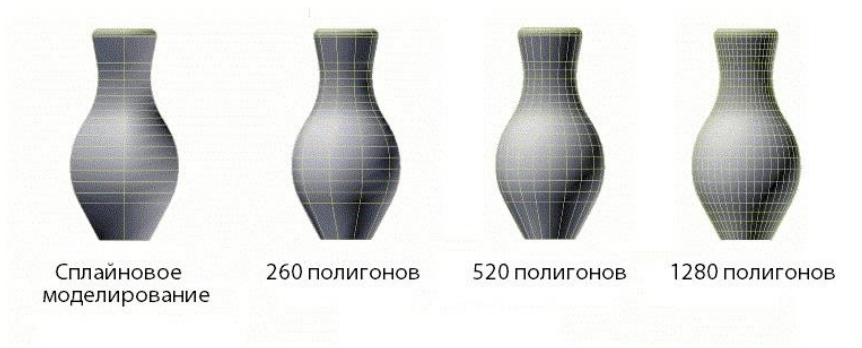

Рис. 2. Сплайновое моделирование.

Формы кувшина, созданные с помощью полигонов, имеют различную степень детализации между плоскостями. Изделие с 260 полигонами имеет степень детализации 35 градусов, с 520 полигонами – 25 градусов, с 1280 полигонами – 10 градусов между гранями. Несмотря на то, что издалека изделие кажется гладким, а количество полигонов более 1000, при изготовлении такого объекта будут небольшие шероховатости, поскольку даже на маленьком объекте заметен угол в 10 градусов между плоскостями.

Полигональное и сплайновое моделирование можно сравнить с помощью растрового и векторного изображений: векторное изображение можно масштабировать в любых пределах и его качество не будет теряться, а при увеличении растрового изображения будет теряться качество линий. Более наглядно на картинке (рис. 3).

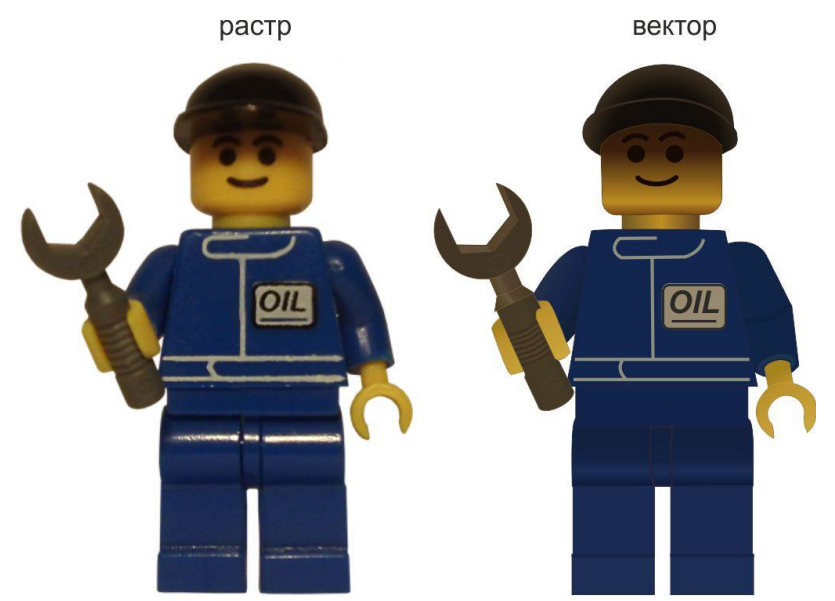

Рис. 3. Полигональное и сплайновое моделирование, сравнение.

3D-модели, созданные с помощью сплайнового или полигонального моделирования, сохраняются, как правило, в двух форматах: форматы IGES и STL соответственно. Чаще всего на установках прототипирования используются форматы STL, но с помощью специальных программ формат IGES можно перевести в STL. Обратите внимание, что обратное преобразование невозможно.

Частным случаем сплайнового моделирования, который уже стал отдельным видом 3D моделирования, является NURBS моделирование.

NURBS моделирование или технология Non-Uniform Rational B-Spline – это технология неоднородных рациональных В-сплайнов, создание плавных форм и моделей, у которых нет острых краев, как у полигональных моделей. Именно из-за этой отличительной черты технологию NURBS применяют для построения органических моделей и объектов (растений, животных, людей).

NURBS-кривые, используемые в данном моделировании, бывают двух видов: Р.(Point) кривые и CV (Control Vertex) кривые. Point кривые управляются вершинами, находящимися непосредственно на самой линии или объекте, а Control Vertex кривые управляются точками, лежащими за пределами линии или объекта. Разницу наглядно видно на иллюстрации (Рис. 4).

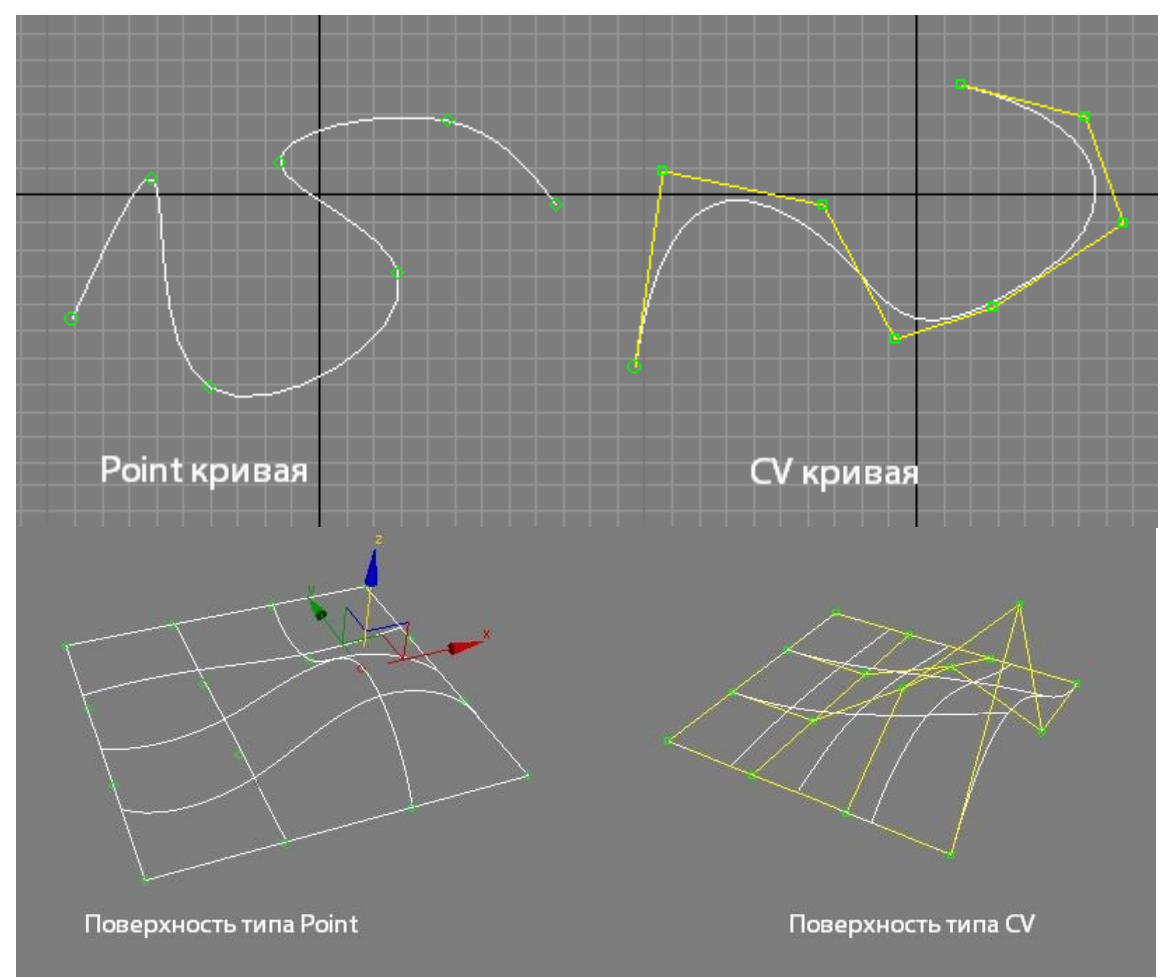

Рис. 4. NURBS моделирование или технология Non-Uniform Rational B-Spline.

## **3D-РУЧКА КАК ОДНО ИЗ СРЕДСТВ НАЧАЛЬНОГО ОБУЧЕНИЯ МОДЕЛИРОВАНИЮ.**

Что же такое 3D-ручка?

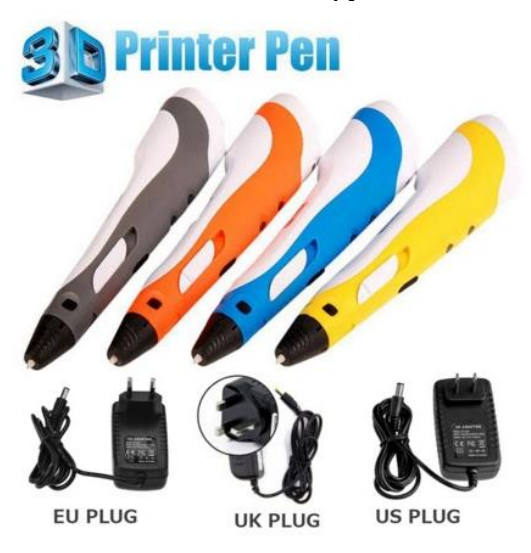

Рис. 5. 3D ручка

## **Как работает 3D-ручка?**

3D-ручка (рис. 5) – это инструмент, способный рисовать в воздухе. Волшебство, подумаете вы, но нет, всего лишь очередной технологический прорыв в области 3Dмоделирования.

Гаджет, которому суждено навсегда изменить представление о том, что такое «рисование», ведь теперь вы сможете рисовать не на бумаге, а в пространстве!

Устройство напоминает [FDM-принтер,](https://infourok.ru/go.html?href=http%3A%2F%2Fmake-3d.ru%2Farticles%2Fchto-takoe-3d-pechat%2F) однако сфера его применения по-настоящему огромна. С его помощью вы сможете не только практиковаться в рисовании и экспериментировать в создании художественных шедевров, но и определенно сможете решить множество проблем бытового характера.

Принцип работы горячей 3D-ручки предельно прост. В отличие от обычных приспособлений для письма и рисования, вместо чернил заправляется пластиковая нить. Большинство ручек, доступных на розничном рынке, используют обычный полимерный пруток, который покупается для принтеров, работающих по технологии послойного наплавления.

В задней части корпуса предусмотрено специальное отверстие, в которое вставляется филамент. Встроенный механизм автоматически подводит, чернило к экструдеру, где оно расплавляется и выдавливается в расплавленном виде наружу.

Металлический наконечник печатной головки нагревается до температуры 240 °С, поэтому при работе с устройством следует придерживаться базовых правил безопасности.

Несмотря на то, что ручки оборудованы встроенным вентилятором для ускорения процесса застывания пластика, небрежное отношение к прибору напрямую связано с риском получить ожег.

Габариты ручки позволяют легко удерживать ее в одной руке. Незначительный шум при работе встроенного механизма не отвлекает от 3D-моделирования.

FDM-ручка поддерживает быструю замену прутка, что дает возможность комбинировать цвета и материалы непосредственно во время рисования. Используемый материал может быть разным ABS или PLA.

В быту чаще используется ABS пластик. Он долговечен, устойчив к износу, хорошо подходит для склеивания пластиковых изделий. К его недостаткам причисляют склонность к незначительной усадке и наличие характерного запаха жженой пластмассы.

Фигуры из PLA более качественны, что объясняется заниженной температурой плавления. Кроме того, данный состав изготавливается из натуральных компонентов, что делает его биоразлагаемым.

В то же время срок годности такого филамента заметно меньше, чем у ABSсплавов.

#### **Преимущества 3D-ручки.**

Конечно, 3D-принтер способен создавать сложные фигуры, в точности повторяя элементы запрограммированной модели. Но ручка для трехмерной печати имеет ряд своих, эксклюзивных преимуществ. Прежде всего, это вес. Современные гаджеты весят от 40 грамм. Их легко удержит в руке даже ребенок. Небольшие габариты и эргономичная конструкция позволяет брать прибор в командировки или на отдых. Некоторые аппараты оснащены перезаряжающимися батареями, что дает возможность использовать их вдали от точек доступа к электросети. Кроме того, маленькие размеры ручки позволяют рисовать ею даже в труднодоступных местах.

Устройство существенно расширяет рамки изобразительного искусства. Если вам до художества дела нет никакого дела, то вашим детям определенно понравится такое приспособление.

Ручка станет отличным инструментом для детей. Она не только позволит скрасить досуг и по новому взглянуть на современные развлечения, но и способствует расширению детского кругозора, развитию пространственного мышления и моторики рук.

Время не стоит на месте, а вместе с ним меняются и орудия изобразительного искусства. Еще недавно дети рисовали ручками, карандашами и фломастерами. Сегодня для этого есть 3D-ручка, благодаря которой можно создавать объемные фигуры в режиме реального времени просто в воздухе!

Если детальнее изучить преимущества данного гаджета, становится понятно, что он куда полезнее, нежели игровая консоль.

Регулярно используя ручку для 3D-печати, ребенок заметно улучшить моторику пальчиков. В его руках окажется мощный инструмент, развивающий фантазию и абстрактное мышление.

Более того, инструмент, способный превратить фантазии в реальность. Ребенок сможет самостоятельно создавать для себя игрушки, что поможет ему само реализоваться.

## **КАК ВЫПОЛНИТЬ ЭСКИЗ В ПРОГРАММЕ COREL DRAW.**

Corel DRAW 12 (полное название — Corel DRAW Graphics Suite 12) представляв собой интегрированный объектно-ориентированный пакет программ для работы с векторной графикой. Попробуем разобраться, что стоит за этими терминами. Слова «интегрированный пакет» означают, что Corel DRAW 12 представляет co6oй не отдельную программу, ориентированную на решение какой-либо одной чётко поставленной задачи, а совокупность программ (пакет), ориентированных на решение множества различных задач, возникающих при работе пользователь в определенной прикладной области, а именно — в области иллюстративной графики. Интегрированность пакета следует понимать в том смысле, что входящие в него программы могут легко обмениваться данными или последовательно выполнять различные действия над одними и теми же данными. Так достигается многофункциональность пакета, возможности разных программ объединяются, интегрируются в единое целое, представляющее собой нечто большее, чем сумму свои составных частей.

Термин «объектно-ориентированный» следует понимать в том смысле, что все операции, выполняющиеся в процессе создания и изменения изображений, пользователь проводит не с изображением в целом и не с его мельчайшими, атомарными частицами (пикселами изображения), а с объектами — семантически нагруженными элементами изображения. Начав со стандартных объектов (кругов, прямоугольников, текстов и т. д.), пользователь может строить составные объекты (например, значок в рассмотренном выше примере) и манипулировать ими как единым целым. Таким образом, изображение становится иерархической структурой, на самом верху которой находится векторное изображение в целом, а в самом низу — стандартные объекты.

Для создания узора нам понадобятся всего две фигуры из стандартного набора Corel - круг и 32-х конечная звезда

Выбираем форму Звезда в панели инструментов слева и в дополнительном меню находим 32-х конечную

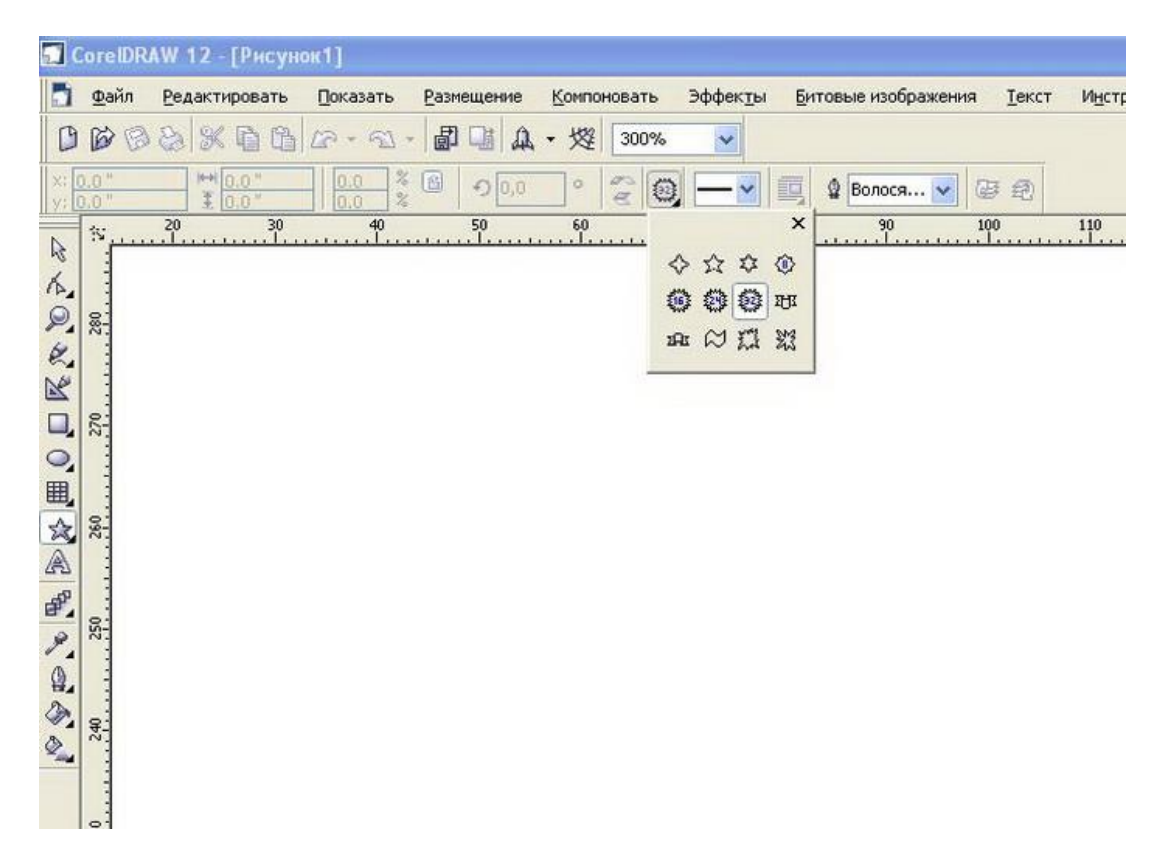

После того как Вы выбрали этот инструмент рисуем эту звезду не забывая зажать клавишу **Ctrl** . Так как это форма ,то у нее есть дополнительный красный маркер-бегунок, при помощи которого можно регулировать толщину лучей. Наводим, на него курсор мыши зажимаем Левую клавишу мыши и немного тянем вниз, к центру звезды.

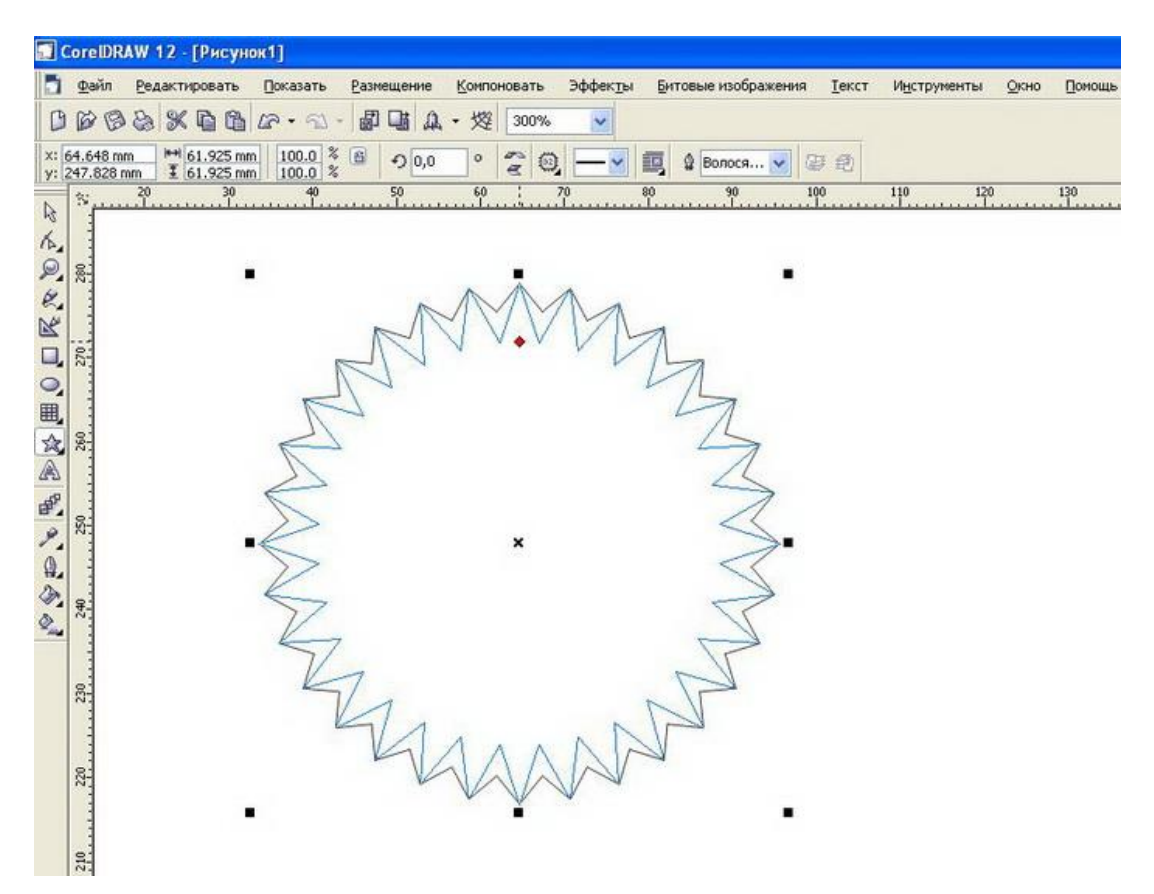

Затем создаем окружность, также выбрав ее в панели инструментов слева.

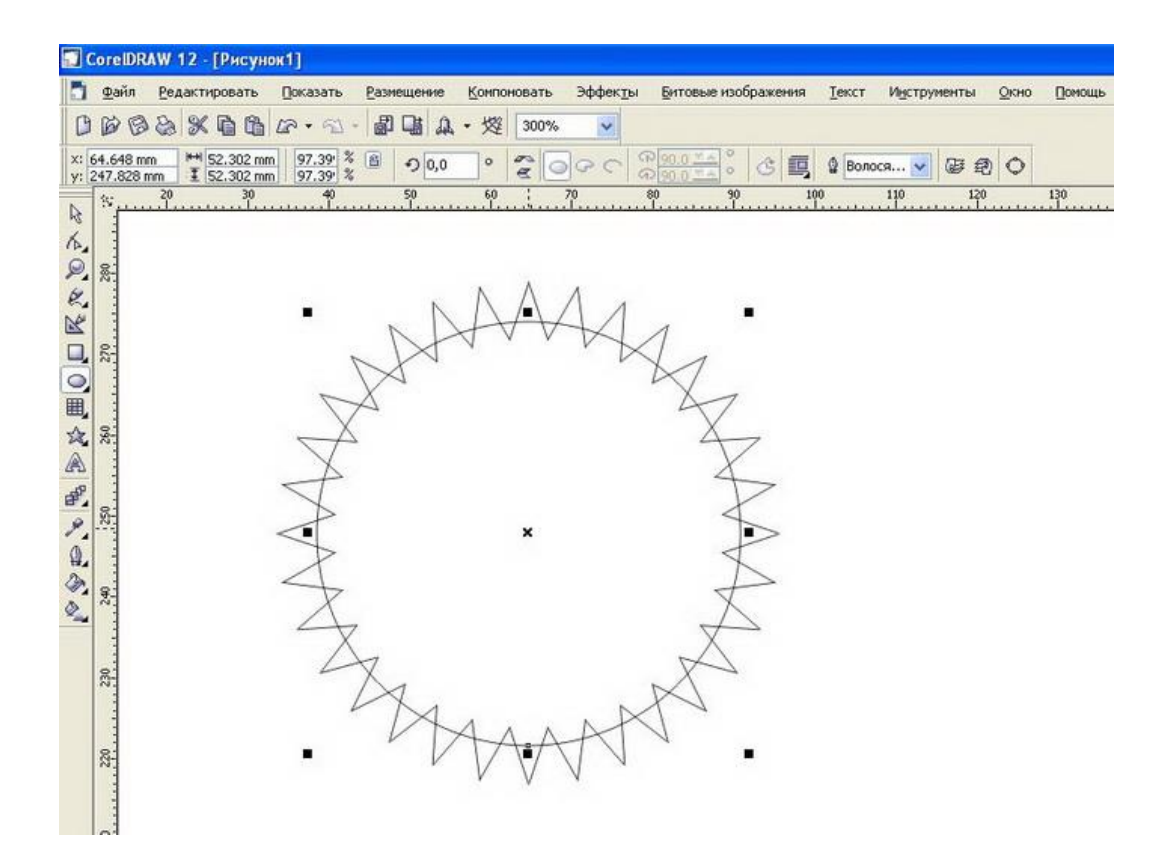

Выделяем эти два объекта, копируем, вставляем и так два раза, так как нам впоследствии понадобятся эти заготовки.

Выделяем два объекта одновременно (один потом зажимаем Shift и щелкаем по другому) и делаем Обрезание.

После обрезания получится вот что.

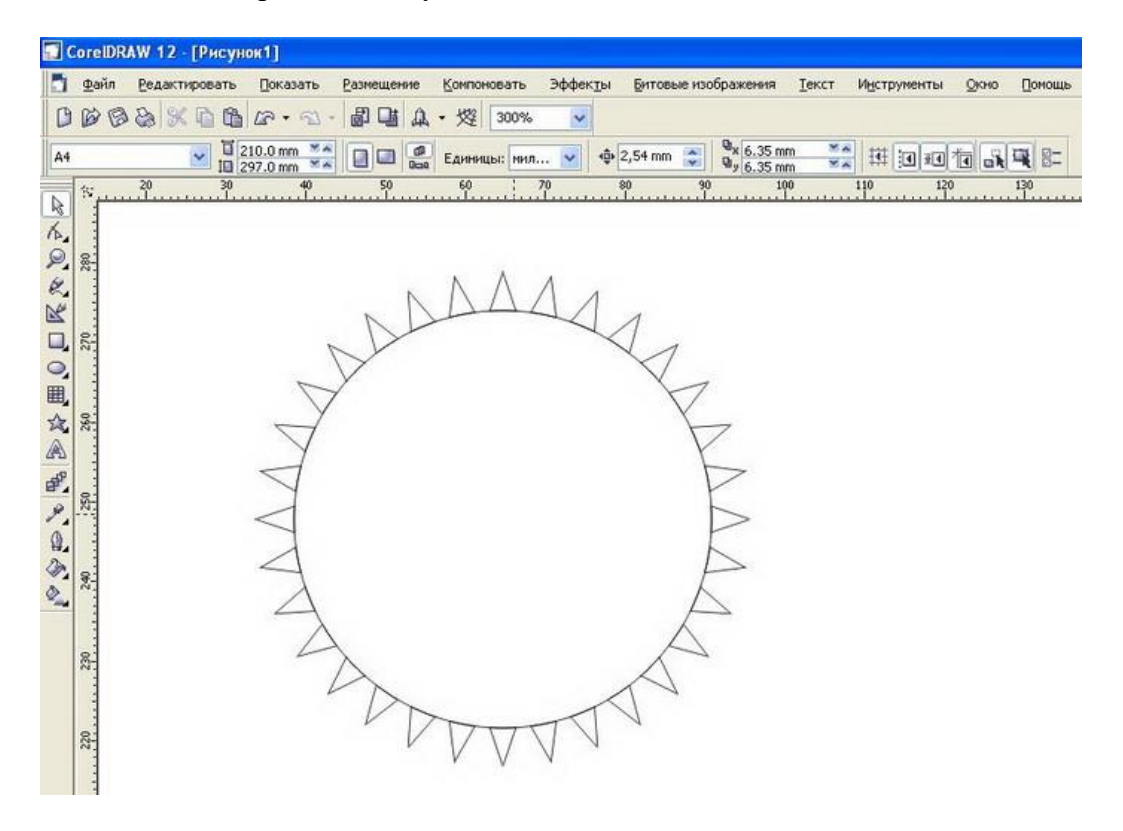

Оставляем только зубцы, а круг удаляем.

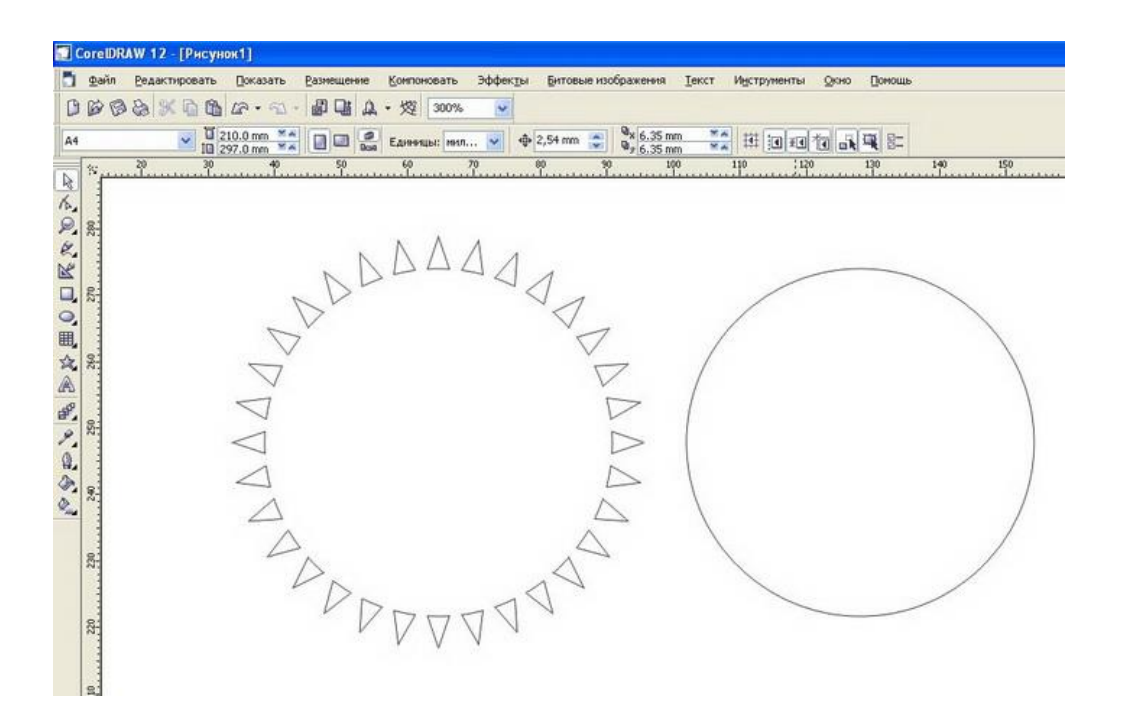

Далее используя наши клоны, которые мы скопировали, делаем еще два разных вида обрезания.

Круг делаем немного больше звезды просто потянув за угловой маркер и выравниваем по центру звезды (кто не помнит, достаточно поставить галочку в верхней горизонтальной панели инструментов - Показать-Закрепить за объектом) Затем, как и в первом случае выделяем два объекта и в верхней горизонтальной панели выбираем "Перед минус зад"

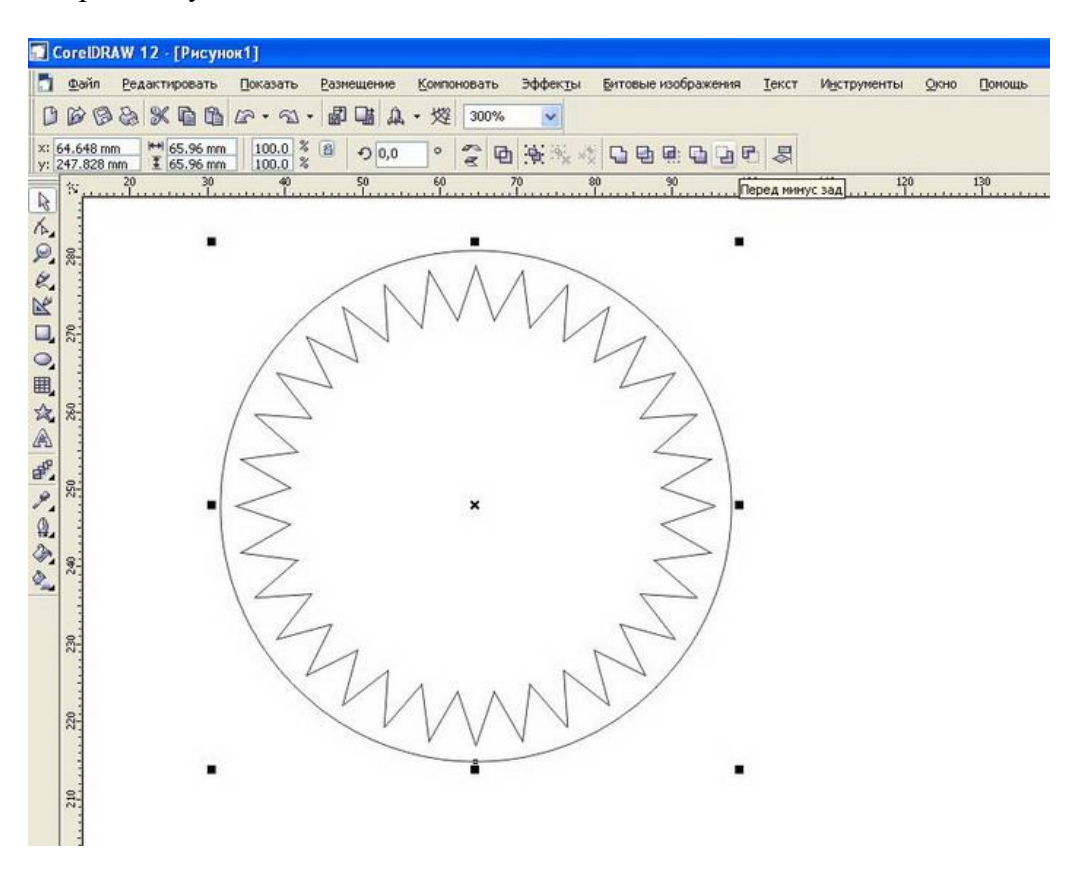

Круг делаем немного меньше, звезды просто потянув за угловой маркер и выравниваем по центру звезды.

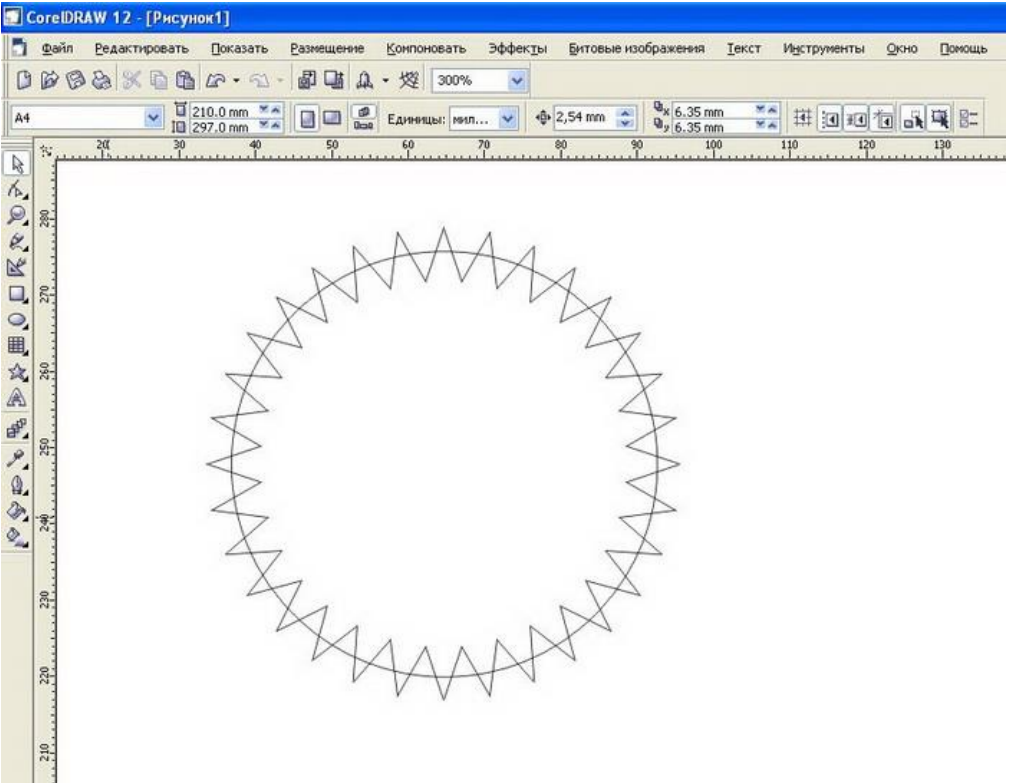

Выбираем две фигуры и в верхней панели делаем "пересечение".

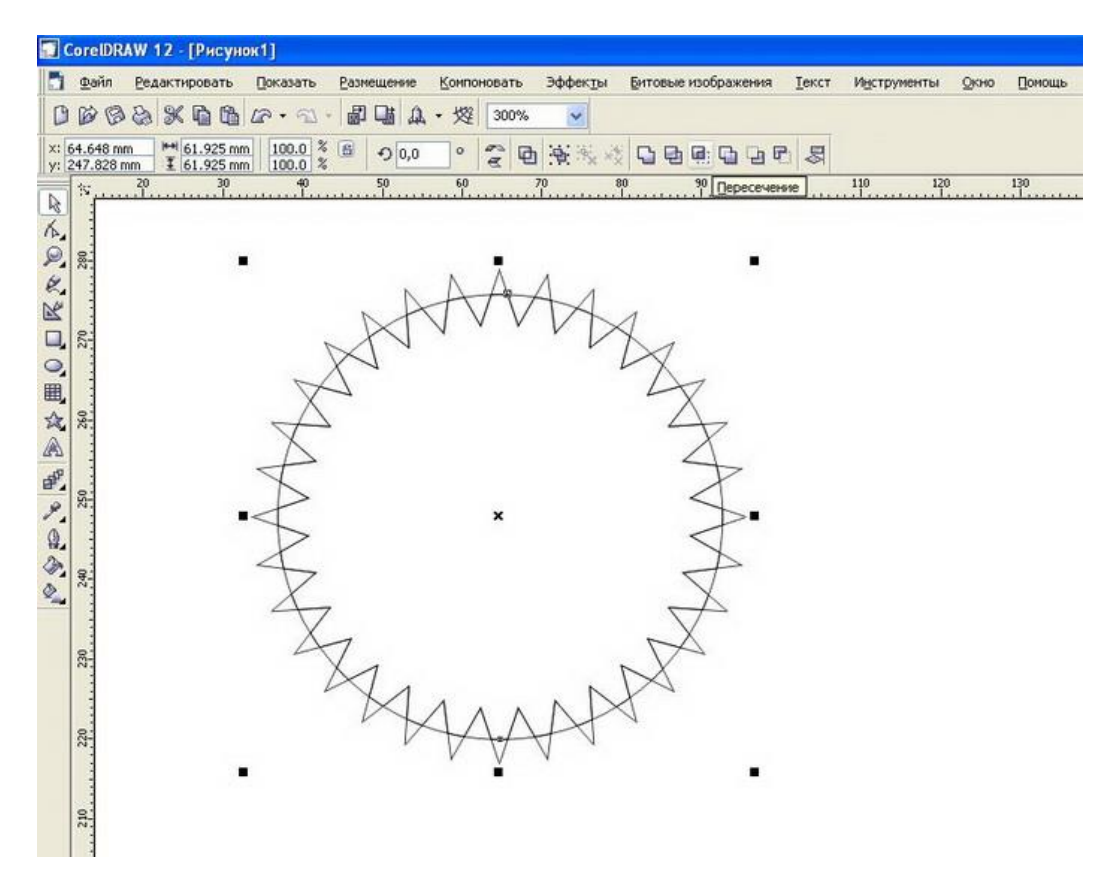

У нас получаются три основных фигуры для создания узора.

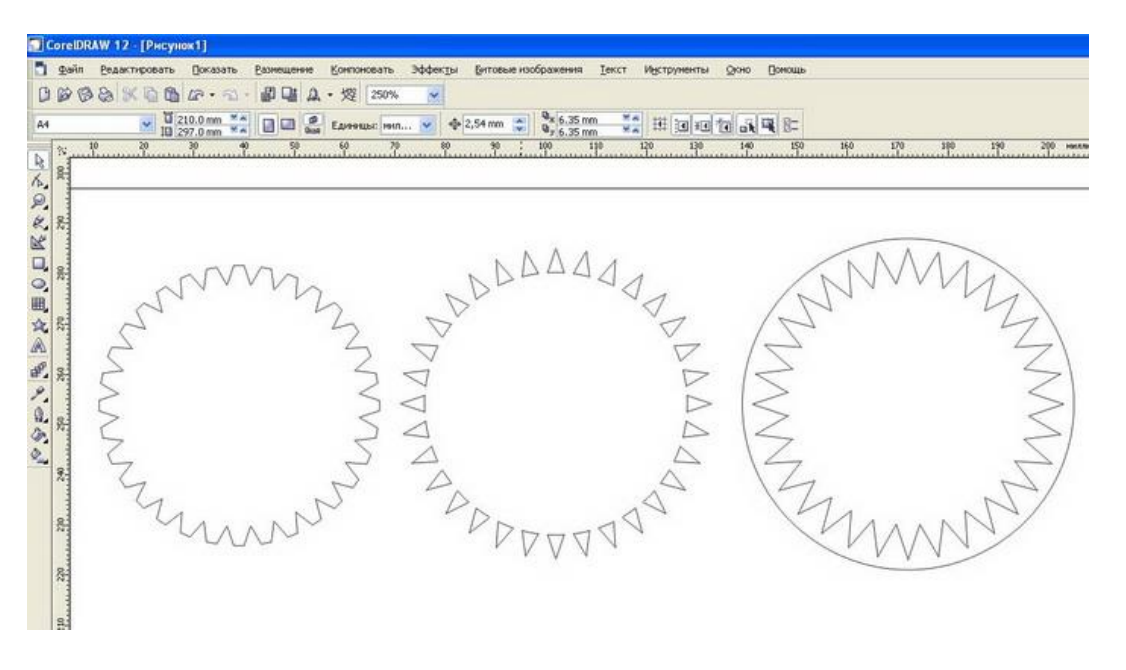

Красим их в любые цвета меняем размер, накладываем друг на друга постепенно уменьшая фигуры к центру композиции и получаем примерно следующее.

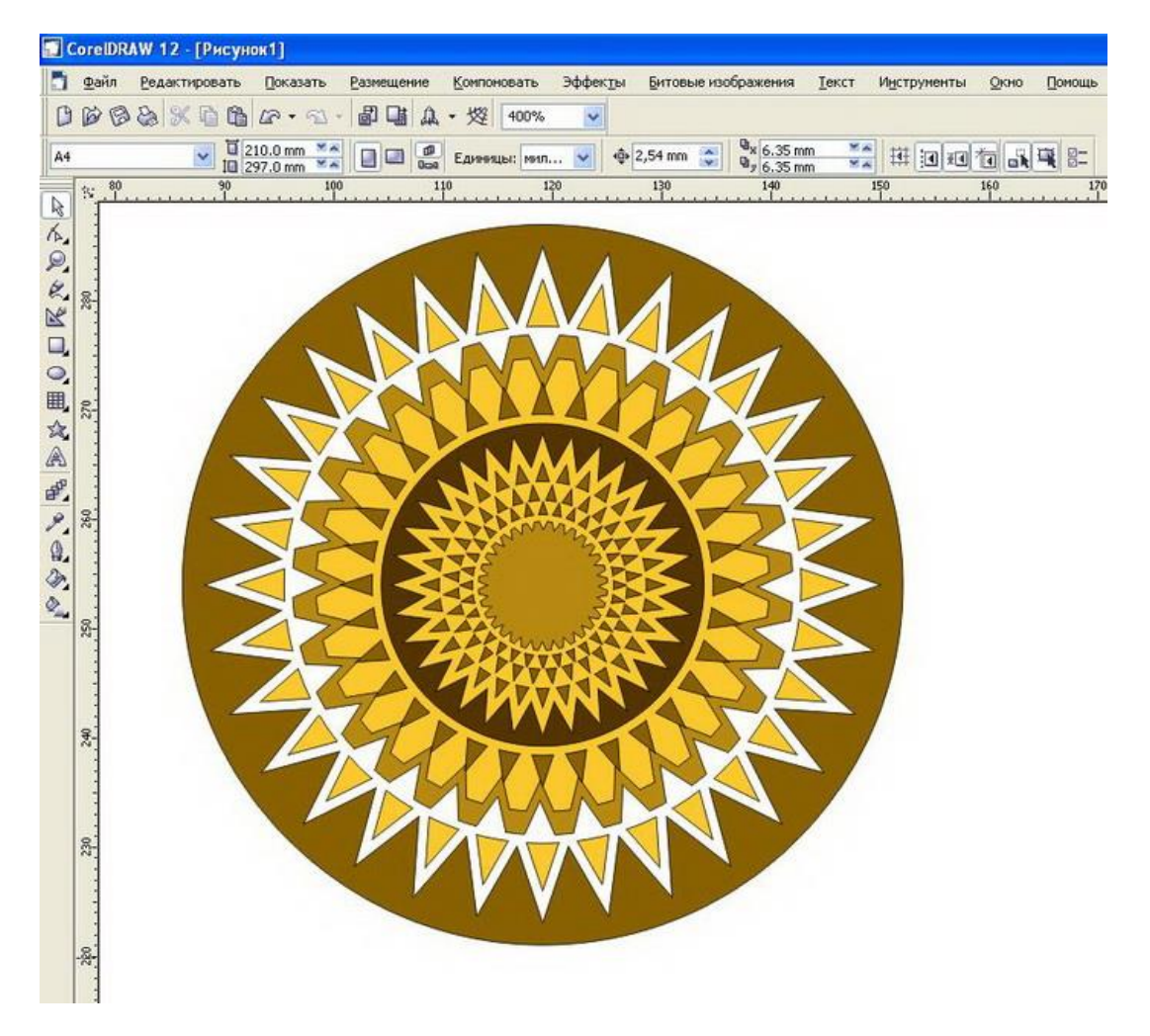

Для улучшения эффекта можно к каждой созданной нами фигуре применить интерактивный контур. Шаг и цвет можете установить по Вашему усмотрению

Возможны другие варианты использования этой техники, например для создания рамок

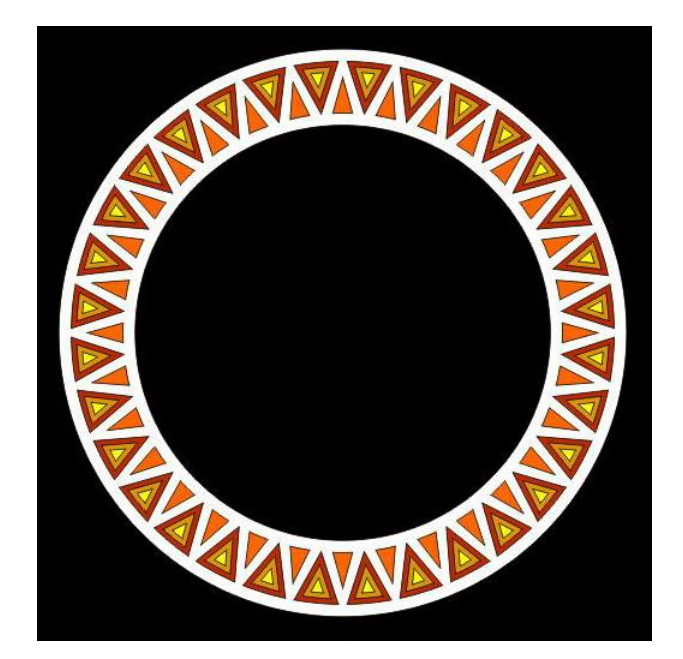

## **СОВЕТЫ ПО ПРАКТИЧЕСКОМУ ИСПОЛЬЗОВАНИЮ 3D РУЧКИ.**

## **Правила техники безопасности по работе 3d ручкой**

- 1. Данное оборудование предназначено для детей старше 8 лет и взрослых. Во время работы с данным оборудованием дети должны быть под присмотром взрослых.
- 2. Сопло 3D ручки разогревается до высоких температур (max.230 С), поэтому во избежание возгораний и ожогов не прикасайтесь соплом ручки к другим предметам и телу.
- 3. Категорически запрещается использовать материалы не предусмотренные для работы 3D ручки.
- 4. Категорически запрещается стучать печатающей головкой по твердым предметам.
- 5. Запрещается использование адаптеров другой мощности, отличной от мощности компании производителя.
- 6. В силу различных физических свойств ABS/PLA пластика, строго запрещается использование других пластиков.
- 7. Данное оборудование относится к категории высокоточных электронных приборов, пожалуйста, держите его подальше от воды.
- 8. После каждой работы на 3D ручке выгружайте из неё материал печати и выключайте из сети.

## **Инструкция по эксплуатации**

- 1. Включить адаптер переменного тока одним концом в отверстие, где подключается питание, другим в розетку. На корпусе индикатор светится, это говорит о том, что оборудование включено.
- 2. После выбора пластика, нажимаем кнопку "загрузки и рисования", 3D ручка включает режим разогрева, после того как температура достигнет заданного режима для печати - оборудование готово для работы.
- 3. Загрузите необходимый пластик в отверстие для загрузки/выгрузки материала, нажимаем кнопку "загрузки и рисования", происходит загрузка нити, при котором расплавленная нить выходит из сопла 3D ручки - загрузка прошла успешно! При загрузке необходимо обеспечить плавный заход пластика в 3D ручку.
- 4. Не прикасайтесь к печатающей головке и другим нагретым частям при использовании 3D ручки.
- 5. Если вы не используете 3D ручку более 1,5 минуты, она уходит в спящий режим.
- 6. Интерфейс управления такой же, как при разогреве ручки. Загрузите нить в отверстие для подачи и нажмите кнопку «загрузки и рисования», встроенный механизм захватит нить, когда расплавленная нить выйдет из сопла - загрузка прошла успешно (необходимо обеспечить легкий заход нити).
- 7. После загрузки материала можно использовать 3D ручки для рисования.
- 8. Кнопками "Загрузки и рисования" и "выгрузки" вы можете регулировать подачу/выгрузку материала. Кнопкой «управления скоростью» регулировать скорость подачи пластика.

## **Спящий режим**

Если Вы прекратили работать на 3D ручке более чем на 90 секунд, 3D ручка переходит в «спящий» режим. В этом режиме печатающая головка будет закрыта для доступа пластика и ручка переходит в низкий режим электропотребления.

- 1. Когда возникает необходимость заменить пластик одного цвета на другой, Вы можете выбрать режим выгрузки/загрузки материала и продолжать рисовать.
- 2. Когда необходимо поменять материал PLA на ABS, нажимаем кнопку «выгрузки пластика» и легким усилием извлекаем нить из 3D ручки.

3. При замене пластика с ABS на PLA, из-за разницы температур плавления данных материалов, температура плавления ABS гораздо выше, чем у PLA пластика.

Данная модель оборудования позволяет производить интеллектуально замену материалов благодаря встроенной программы оптимизации, данная итерация не вызовет у пользователя особых трудностей, достаточно нажать только одну кнопку для замены пластика.

## **СОВЕТЫ ПРИ РАБОТЕ С 3D РУЧКОЙ**

- 1. Не давите на кнопки с усилием.
- 2. Для замены пластика нажмите и держите кнопку выгрузки в течение 1-2 секунды.
- 3. Храните пластик для 3D ручки в сухом и темном месте.
- 4. Не допускайте полного расхода пластика, обязательно должно оставаться 1-2 см вне корпуса ручки, для безопасного извлечения и замены.
- 5. Для очистки сопла от прилипшего пластика, разогрейте 3D ручку и очистите сопло плотной тканью, или с помощью винной пробки.
- 6. Не прикасайтесь соплом к легкоплавким, легко-возгораемым материалам и жидкостям.
- 7. Избегайте попадания прямых солнечных лучей на корпус ручки.
- 8. Перед заменой и загрузкой пластика рекомендуется обрезать нить под прямым углом (рис. 1)

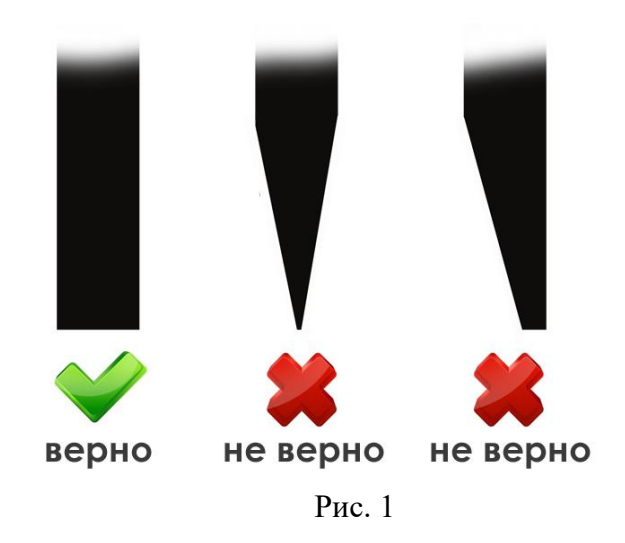

Технологическая карта на тему: «Знакомство с 3D ручкой»

Выполнил: педагог дополнительного образования, Исаков Геннадий Афанасьевич

## **Тема: «**Знакомство с 3D ручкой**» Цель:** познакомить детей с 3D ручкой. **Задачи:**

## *Образовательные:*

- научить использовать 3D ручку;
- сформировать навыки самостоятельной работы.

## *Развивающие:*

• развитие аналитико-синтезирующего мышления, формирование умений наблюдать, делать выводы, развитие находчивости, умения преодолевать трудности для достижения намеченной цели.

*Воспитательные:*

• воспитание положительного отношения к знаниям, привитие интереса к 3D ручке, формирование навыков самоорганизации и самоконтроля, развитие познавательного интереса, воспитание информационной культуры.

**Тип урока:** изучение нового материала.

**Вид урока:** комбинированный.

## **Аппаратное и программное обеспечение:** Компьютер, мультимедийный проектор и экран, 3D ручка.

## **Планируемый результат**

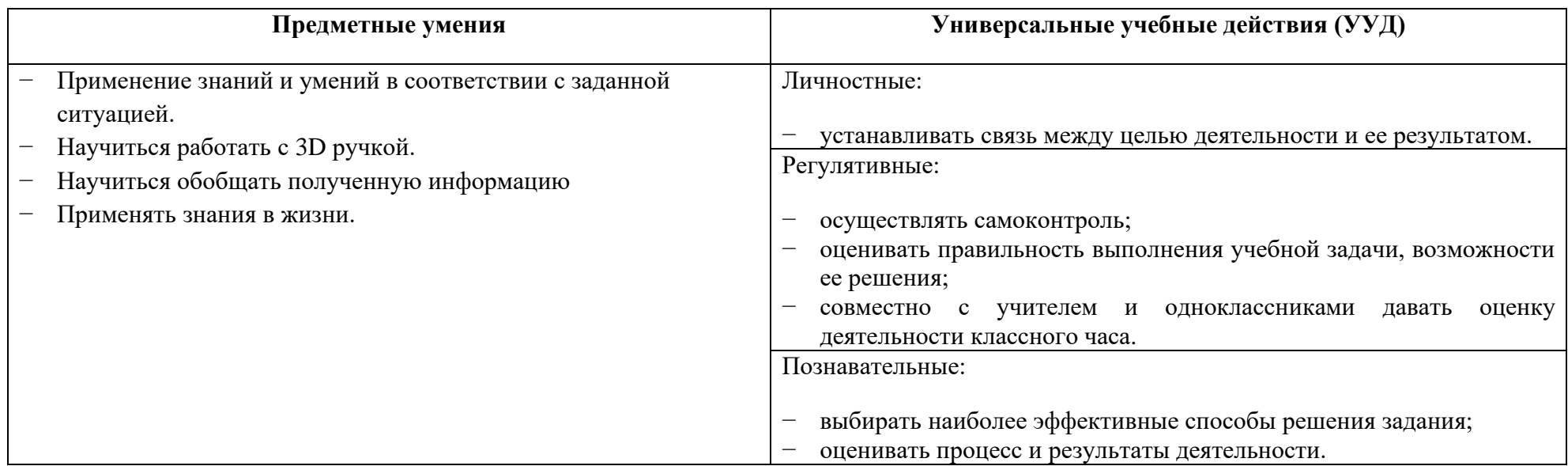

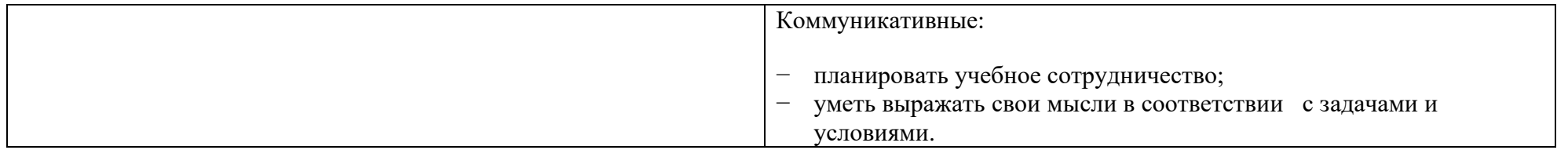

## **Организация пространства**

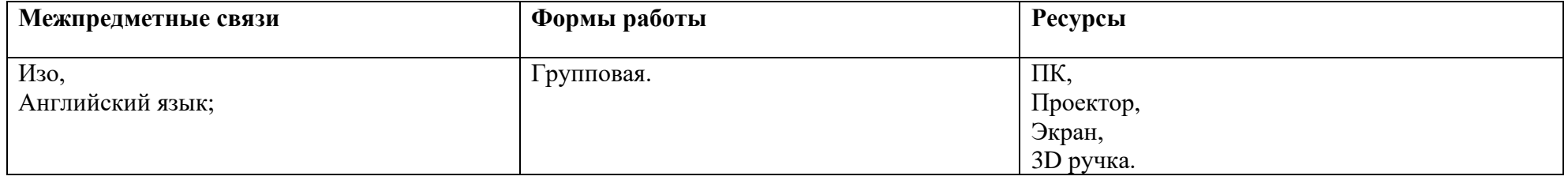

## **Дидактические задачи этапов урока**

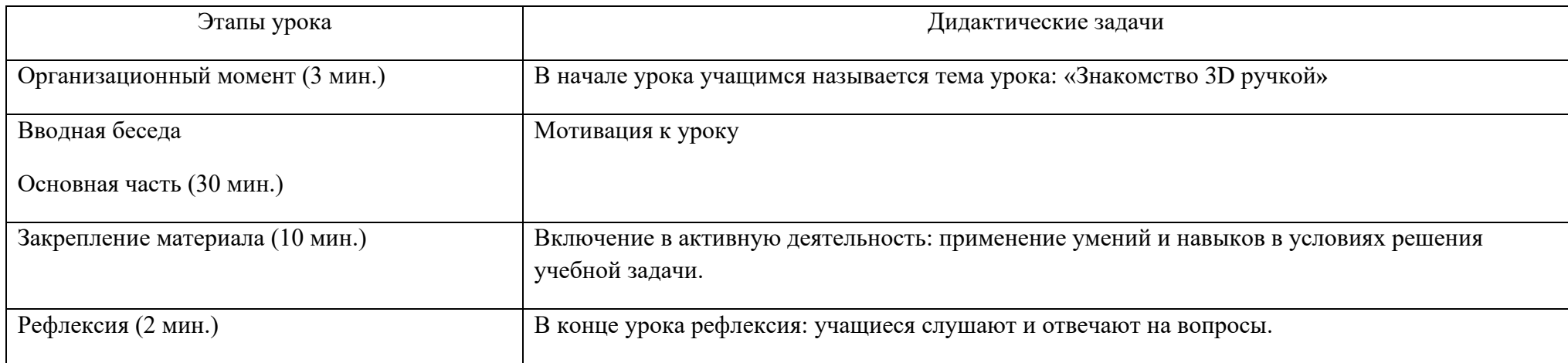

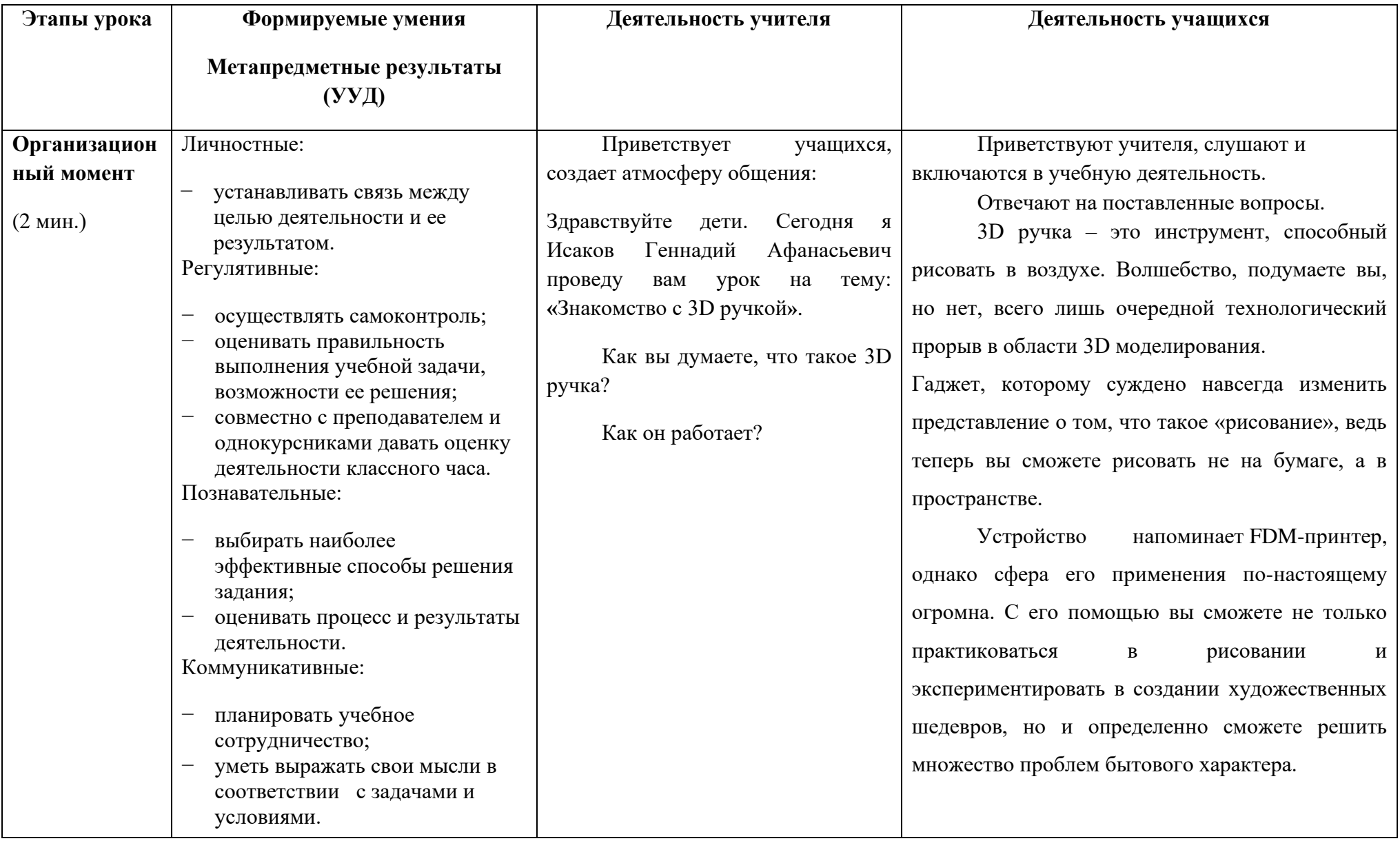

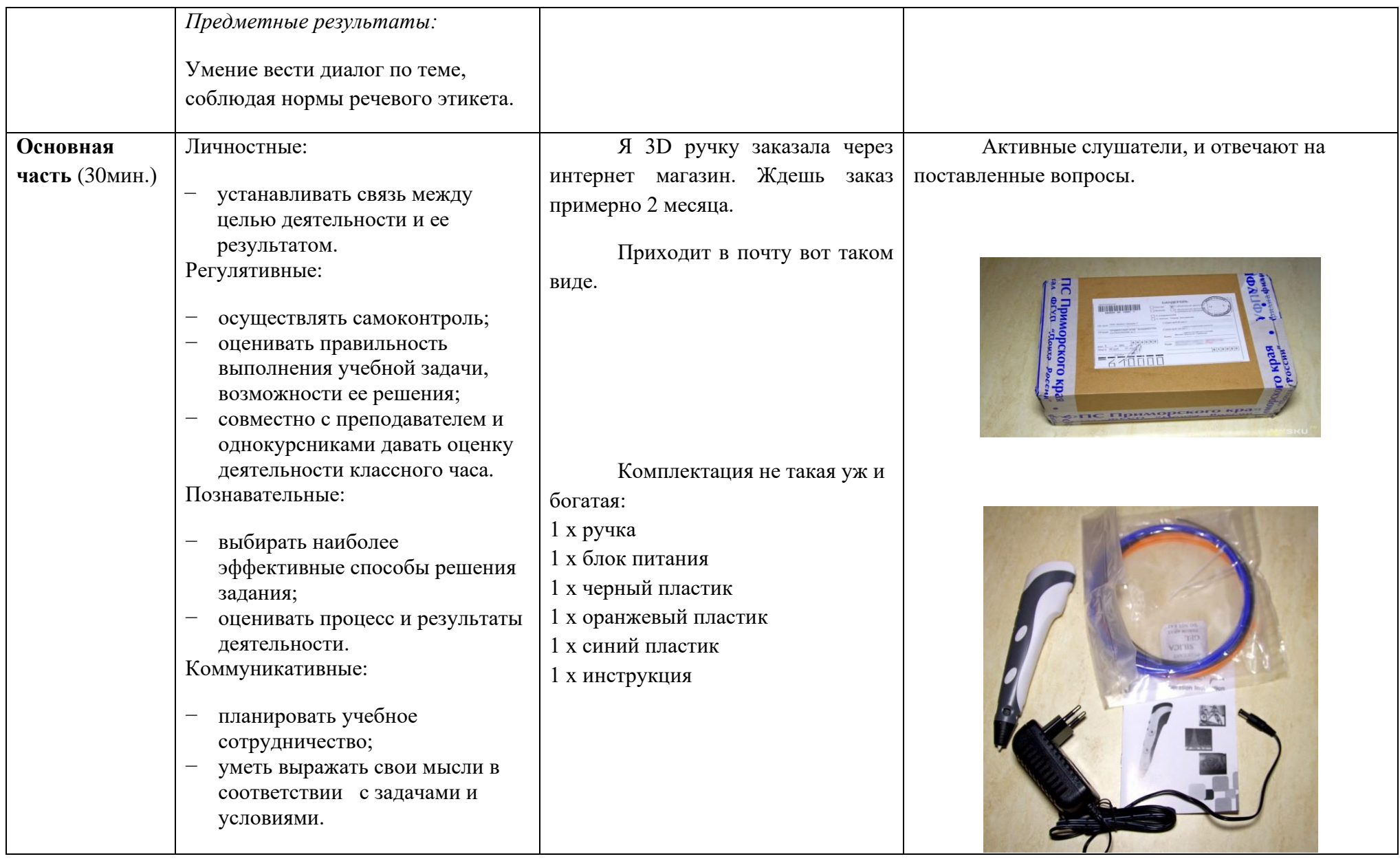

Блока питания, имеет выходное напряжение 12 вольт и ток 3А:

В комплекте идет 3 цвета пластика по 2 метра длинной и диаметром 1.7 мм.

Сама же ручка выглядит достаточно интересно, дизайн и удобство использования ручки мне сразу понравилось.

С торца располагается разъем для блока питания и отверстие для подачи пластика (1), с противоположной стороны расположено сопло ручки (2). На корпусе так же располагается под заглушкой регулятор температуры и два светодиода (3). Один светодиод показывает индикацию работы устройства, второй индикация готовности. Так же на корпусе находится регулятор скорости

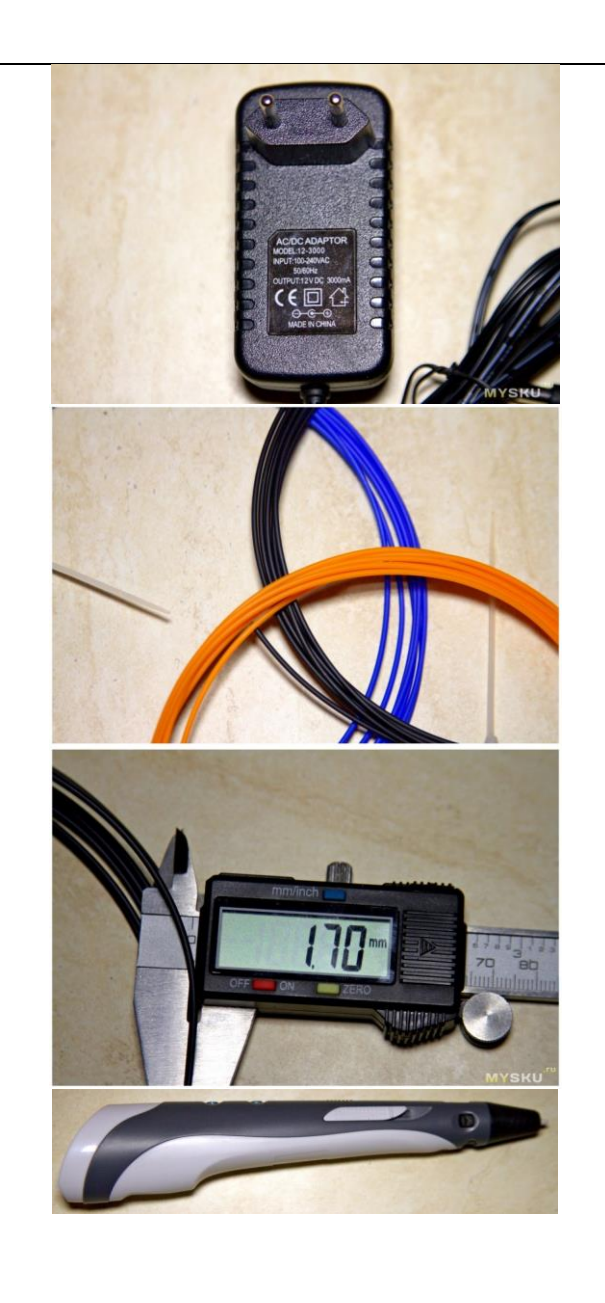

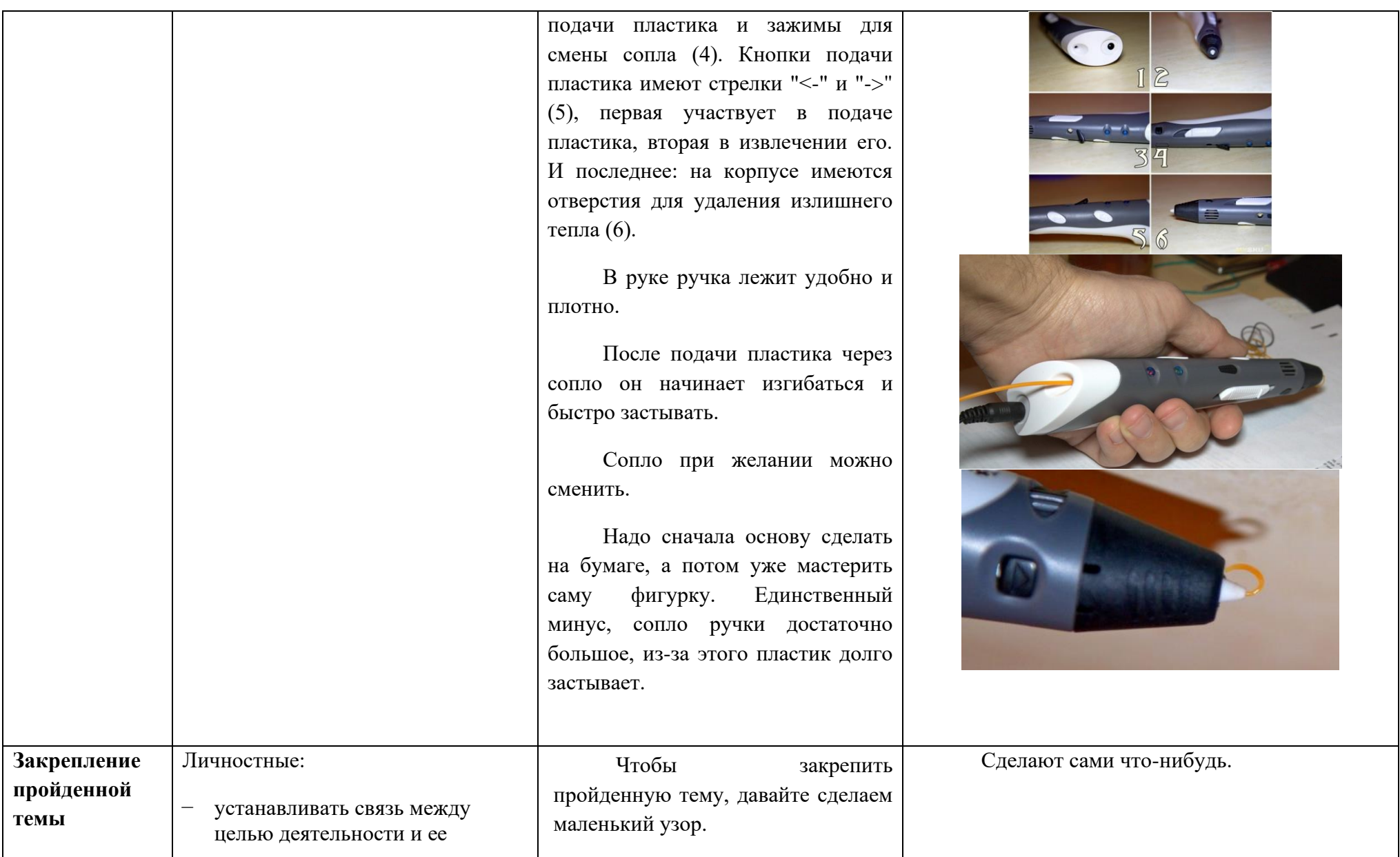

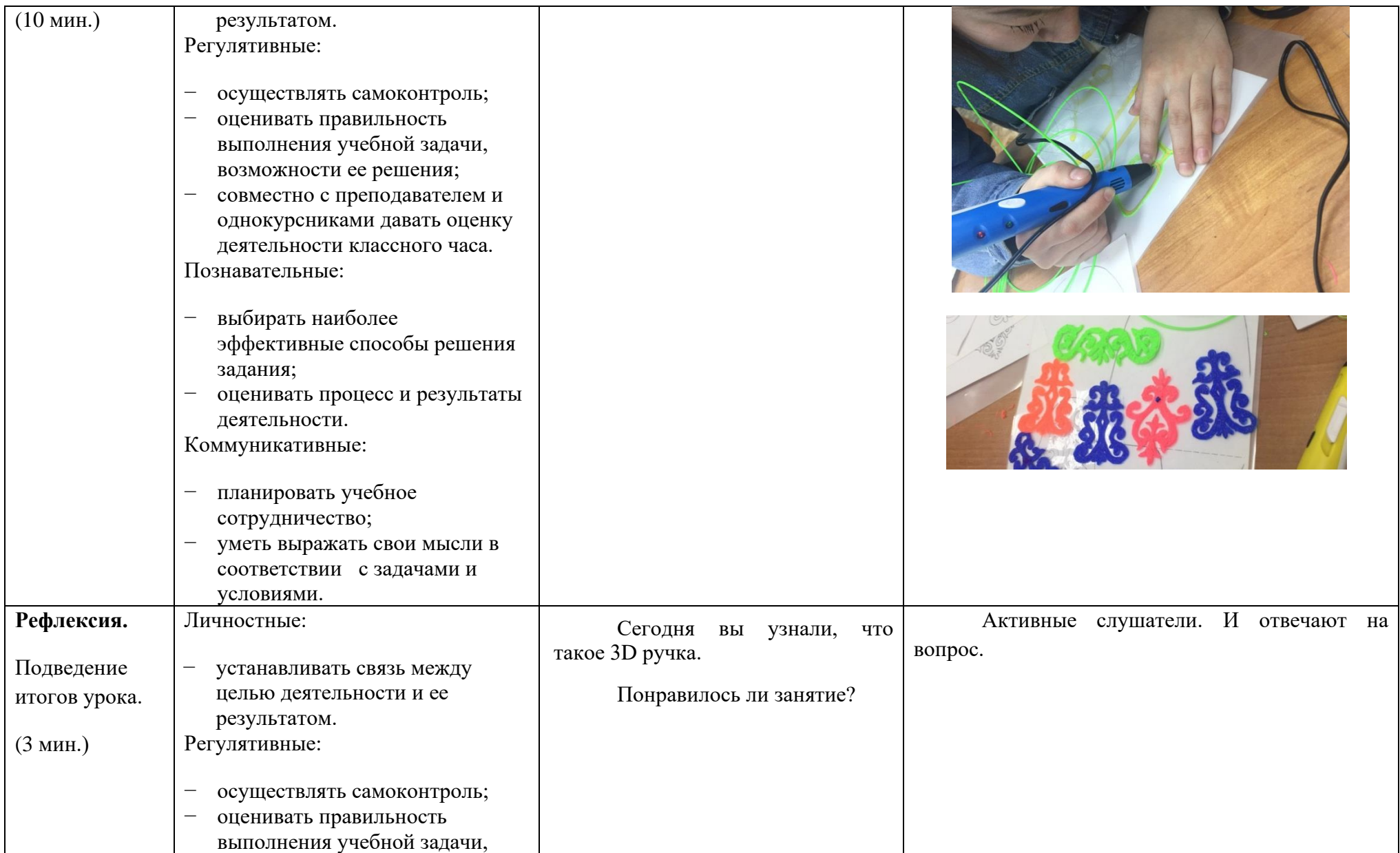

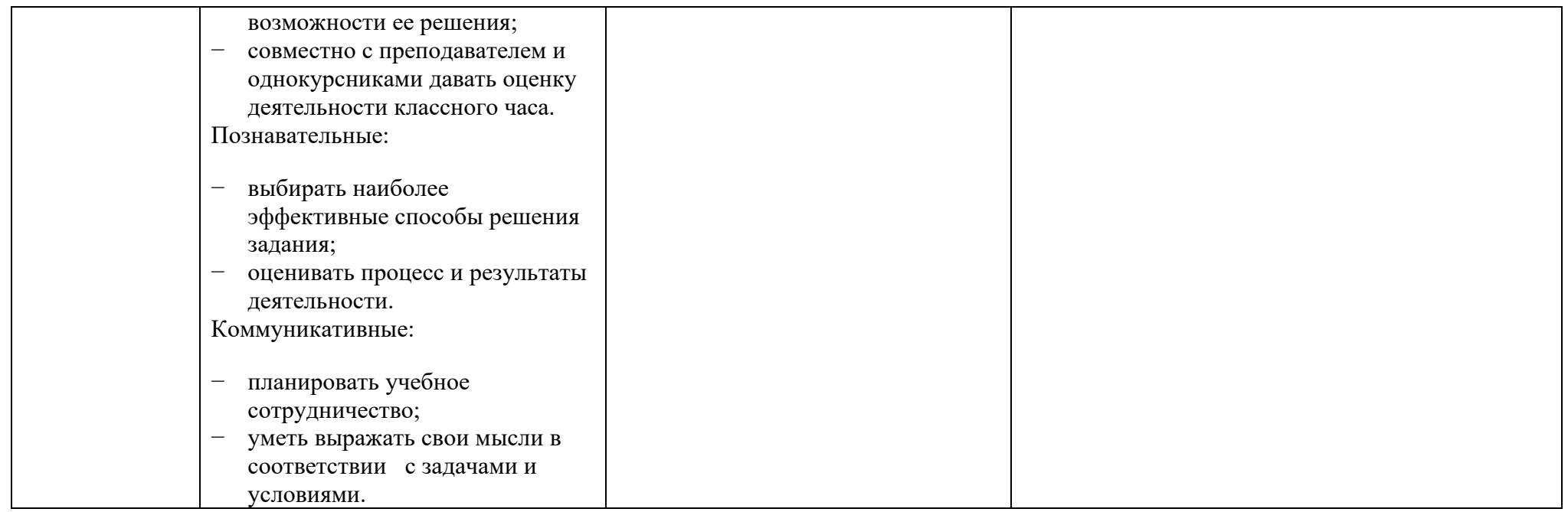

# Использованная литература

- 1. <http://illjuzija.ru/3d-risunki/chto-takoe-3d-ruchka-i-kak-ona-rabotaet.html> что такое 3D ручка.
- 2. <https://www.losprinters.ru/articles/instruktsiya-dlya-3d-ruchki-myriwell-rp-400a> инструктаж работы 3D ручки.

### Заключение.

В заключении хочу сказать, что мы, исследовав данный вопрос, пришли к выводу, что это крайне полезные агрегаты, которые помогают в развитии ребенка. 3D-моделирование в школе позволяет развивать междисциплинарные связи, требует больше времени для самостоятельной творческой работы, открывает широкие возможности для проектного обучения.

Любой учитель должен идти в ногу со временем, отслеживать технологические новинки и знакомить с ними своих учеников. Учащиеся должны стремиться быть в курсе текущих промышленных новинок.

Перед технологиями 3D-моделирование открыто великое будущее. Не так давно люди мечтали о компьютерах в собственных домах, и это осуществилось. Затем люди мечтали о связи «на ходу», мобильные телефоны с вычислительной мощностью как у настольных компьютеров появились буквально несколько лет назад. Так что в ближайшем будущем 3Dмоделирование станет техникой. 3D-печать становится все более и более доступной в образовательных учреждениях. Любой человек может моделировать эскиз и рисовать его в 3D-ручке.

Список использованной литературы.

- 1. Герасимов А.А. Новые возможности КОМПАС-3D V13. Самоучитель. Санкт-Петербург - СПб.: БХВ, 2018.-288 с.
- 2. Азбука КОМПАС-3D V15, 2020.
- 3. Шикин А.В., Боресков А.В., Компьютерная графика. Полигональные модели. М.: ДИАЛОГ-МИФИ, 2019. -464с.
- 4. [Большаков В.П.](http://avidreaders.ru/author/bolshakov-vladimir-pavlovich/), [Бочков А.Л.,](http://avidreaders.ru/author/bochkov-andrey-leonidovich/) Основы 3d-Моделирования. Изучаем работу в Autocad, Компас-3d, Solidworks, Inventor, 2019.
- 5. Лагерь А.И., Мота А.Н., Рушелюк К.С. Основы начертательной геометрии. Учеб. 2 е изд. М.: Высш. шк., 2020, 281 с.
- 6. <http://illjuzija.ru/3d-risunki/chto-takoe-3d-ruchka-i-kak-ona-rabotaet.html> что такое 3D ручка.
- 7. <https://www.losprinters.ru/articles/instruktsiya-dlya-3d-ruchki-myriwell-rp-400a> инструктаж работы 3D ручки.
- 8. <http://www.kyznica.com/free6.php> Программа Corel DRAW и ее использование.

#### Словарь

#### **Квадриангулированный полигон** - это полигон с четырьмя вершинами.

Полигональная сетка [\(жарг.](https://ru.wikipedia.org/wiki/%D0%96%D0%B0%D1%80%D0%B3%D0%BE%D0%BD) *меш* от [англ.](https://ru.wikipedia.org/wiki/%D0%90%D0%BD%D0%B3%D0%BB%D0%B8%D0%B9%D1%81%D0%BA%D0%B8%D0%B9_%D1%8F%D0%B7%D1%8B%D0%BA) *polygon mesh*) — это совокупность вершин, рёбер и граней, которые определяют форму [многогранного объекта](https://ru.wikipedia.org/wiki/%D0%9C%D0%BD%D0%BE%D0%B3%D0%BE%D0%B3%D1%80%D0%B0%D0%BD%D0%BD%D0%B8%D0%BA) в [трехмерной](https://ru.wikipedia.org/wiki/%D0%A2%D1%80%D1%91%D1%85%D0%BC%D0%B5%D1%80%D0%BD%D0%B0%D1%8F_%D0%B3%D1%80%D0%B0%D1%84%D0%B8%D0%BA%D0%B0)  [компьютерной графике](https://ru.wikipedia.org/wiki/%D0%A2%D1%80%D1%91%D1%85%D0%BC%D0%B5%D1%80%D0%BD%D0%B0%D1%8F_%D0%B3%D1%80%D0%B0%D1%84%D0%B8%D0%BA%D0%B0) и объёмном моделировании.

Гранями обычно являются [треугольники,](https://ru.wikipedia.org/wiki/%D0%A2%D1%80%D0%B5%D1%83%D0%B3%D0%BE%D0%BB%D1%8C%D0%BD%D0%B8%D0%BA) [четырехугольники](https://ru.wikipedia.org/wiki/%D0%A7%D0%B5%D1%82%D1%8B%D1%80%D0%B5%D1%85%D1%83%D0%B3%D0%BE%D0%BB%D1%8C%D0%BD%D0%B8%D0%BA) или другие простые [выпуклые многоугольники](https://ru.wikipedia.org/wiki/%D0%92%D1%8B%D0%BF%D1%83%D0%BA%D0%BB%D1%8B%D0%B9_%D0%BC%D0%BD%D0%BE%D0%B3%D0%BE%D1%83%D0%B3%D0%BE%D0%BB%D1%8C%D0%BD%D0%B8%D0%BA) (полигоны), так как это упрощает [рендеринг,](https://ru.wikipedia.org/wiki/%D0%A0%D0%B5%D0%BD%D0%B4%D0%B5%D1%80%D0%B8%D0%BD%D0%B3) но сетки могут также состоять и из наиболее общих вогнутых многоугольников, или многоугольников с дырками.

**Полигональное моделирование** – это вид 3D-моделирования, который появился в то время, когда для определения местонахождения точки необходимо было вручную вводить ее координаты по осям X, Y, Z. Если три точки координат задать как вершины и соединить их ребрами, то получится треугольник, который в 3D-моделировании называют **полигоном**.

**Полигональный объект** - полигональными являются объекты, основанные на сетке полигонов, из которых состоит поверхность этих объектов. Они похожи на объекты Editable Mesh (Редактируемая поверхность), но обладают уникальными возможностями. Эти объекты доступны только как Editable Poly (Редактируемая полигональная поверхность). В них могут быть преобразованы любые геометрические объекты сцены путем конвертации в Editable Poly(Редактируемая полигональная поверхность), а также после применения модификатораEdit Poly (Редактирование полигонов) или Poly Select (Выделение полигонов).

**Прототипирование** [\(англ.](https://ru.wikipedia.org/wiki/%D0%90%D0%BD%D0%B3%D0%BB%D0%B8%D0%B9%D1%81%D0%BA%D0%B8%D0%B9_%D1%8F%D0%B7%D1%8B%D0%BA) *prototyping* от др.- греч. πρῶτος — первый и τύπος отпечаток, оттиск; первообраз) — быстрая «черновая» реализация базовой функциональности для анализа работы системы в целом. На этапе прототипирования малыми усилиями создается работающая система (возможно неэффективно, с ошибками, и не в полной мере). Во время прототипирования видна более детальная картина устройства системы. Используется в [машинос](https://ru.wikipedia.org/wiki/%D0%9C%D0%B0%D1%88%D0%B8%D0%BD%D0%BE%D1%81%D1%82%D1%80%D0%BE%D0%B5%D0%BD%D0%B8%D0%B5)троении и [приборостроении,](https://ru.wikipedia.org/wiki/%D0%9F%D1%80%D0%B8%D0%B1%D0%BE%D1%80%D0%BE%D1%81%D1%82%D1%80%D0%BE%D0%B5%D0%BD%D0%B8%D0%B5) [программировании](https://ru.wikipedia.org/wiki/%D0%9F%D1%80%D0%BE%D0%B3%D1%80%D0%B0%D0%BC%D0%BC%D0%B8%D1%80%D0%BE%D0%B2%D0%B0%D0%BD%D0%B8%D0%B5) и во многих других областях техники. Прототипирование, по мнению некоторых разработчиков, является самым важным этапом [разработки.](https://ru.wikipedia.org/wiki/%D0%A0%D0%B0%D0%B7%D1%80%D0%B0%D0%B1%D0%BE%D1%82%D0%BA%D0%B0_%D0%BD%D0%BE%D0%B2%D0%BE%D0%B3%D0%BE_%D0%BF%D1%80%D0%BE%D0%B4%D1%83%D0%BA%D1%82%D0%B0) После этапа прототипирования обязательно следуют этапы пересмотра архитектуры системы, разработки, реализации и тестирования конечного продукта.

31

**Сплайновое моделирование** – создание модели при помощи сплайнов (трехмерных кривых) сводится к построению сплайнового каркаса, на основе которого создается огибающая трехмерная геометрическая поверхность.

**Трианогулированный полигон** – это полигон с тремя вершинами.